# 補足情報

このたびは、ポートリプリケータをお買い上げいただき、誠にありがとうございます。本マニュアルをよくお読みになり、正しくお使いいただ きますようお願いいたします。

## お使いになる前に

#### 安全にお使いいただくために

このマニュアルには、本製品を安全に正しくお使いいただくための重要な情報が記載されています。本製品をお使いになる前に、このマニュアルを熟読してください。特に、<br>[「安全上のご注意」\(→](#page-1-0) P.2) をよくお読みになり、理解されたうえで本製品をお使いください。また、このマニュアルは、本製品の使用中にいつでもご覧になれるよう大切に 保管してください

#### 保証書について

- ・ 保証書は、必ず必要事項を記入し、内容をよくお読みください。その後、大切に保管してください。
- 
- ・ 修理を依頼される場合には、必ず保証書をご用意ください。<br>・ 保証期間内に、正常な使用状態で故障した場合は、無料で修理いたします。<br>・ 保証期間内でも、保証書の提示がない場合や、天災あるいは無理な使用による故障の場合などには、有料での修理となります。ご注意ください(詳しくは、保証書をご覧<br>ください)。
- ・ 本製品の補修用性能部品(製品の機能を維持するために必要な部品)の保有期間は、製造終了後 5 年です。

#### 有寿命部品について

- ・ 本製品には、有寿命部品が含まれています。有寿命部品は、使用時間の経過に伴って摩耗、劣化などが進行し、動作が不安定になる場合がありますので、本製品をより長 く安定してお使いいただくためには、一定の期間で交換が必要となります。
- ・ 有寿命部品の交換時期の目安は、使用頻度や使用環境などにより異なりますが、空調のある通常のオフィス環境において1日約 8 時間、1ヶ月で 25 日のご使用で約 5 年で<br>す。なお、この期間はあくまでも目安であり、この期間内に故障しないことや無料修理をお約束するものではありません。また、長時間連続使用など、ご使用状態によっ<br>ては、この目安の期間よりも早期に部品交換が必要となる場合があります。
- ・ 本製品に使用しているアルミ電解コンデンサーは、寿命が尽きた状態で使用し続けると、電解液の漏れや枯渇が生じ、異臭の発生や発煙の原因となる場合がありますので、 早期の交換をお勧めします ・ 摩耗や劣化などにより有寿命部品を交換する場合は、保証期間内であっても有料となります。なお、有寿命部品の交換は、当社の定める補修用性能部品単位での修理によ
- る交換となります。
- 。<br>本製品をより長く安定してお使いいただくために、省電力機能の使用をお勧めします。
- ・ 1 日 8 時間以上の連続運転などで早期に部品寿命を迎えた場合、修理に応じられない場合があります。
- <主な有寿命部品一覧> AC アダプタ

#### 24 時間以上の連続使用について

・ 本製品は、24 時間以上の連続使用を前提とした設計にはなっておりません。

#### 本製品のハイセイフティ用途での使用について

本製品は、一般事務用、パーソナル用、家庭用、通常の産業用などの一般的用途を想定したものであり、ハイセイフティ用途での使用を想定して設計・製造されたものでは ありません。 お客様は、当該ハイセイフティ用途に要する安全性を確保する措置を施すことなく、本製品を使用しないでください。

ハイセイフティ用途とは、以下の例のような、極めて高度な安全性が要求され、仮に当該安全性が確保されない場合、直接生命・身体に対する重大な危険性を伴う用途をい

います。 ・ 原子力施設における核反応制御、航空機自動飛行制御、航空交通管制、大量輸送システムにおける運行制御、生命維持のための医療用機器、兵器システムにおけるミサイ ル発射制御など

#### マニュアルについて

本製品の各部名称、パソコン/タブレット/ワークステーションとの接続方法などについては、『取扱説明書』をご覧ください。

# 本書の表記

#### 警告表示について

本書では、いろいろな絵表示を使っています。これは本製品を安全に正しくお使いいただき、あなたや他の人々に加えられるおそれのある危害や損害を、 未然に防止するための目印となるものです。その表示と意味は次のようになっています。内容をよくご理解のうえ、お読みください。

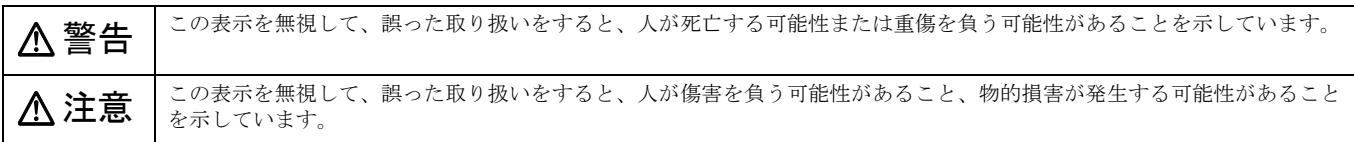

また、危害や損害の内容がどのようなものかを示すために、上記の絵表示と同時に次の記号を使っています。

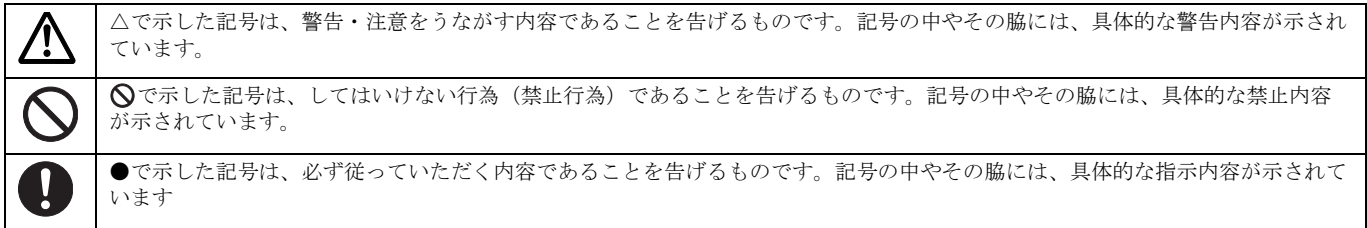

#### 本文中の記号

本文中に記載されている記号には、次のような意味があります。

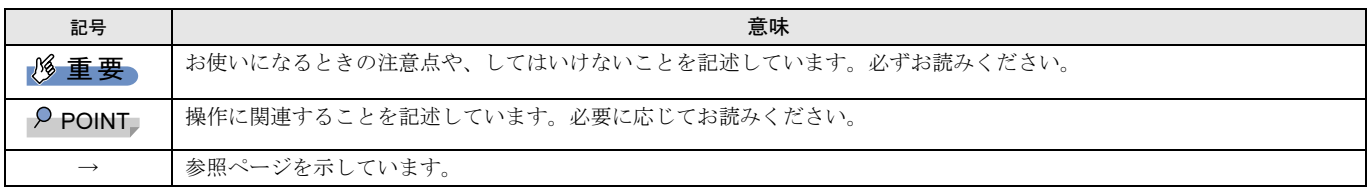

製品の呼び方

本文中では、製品名称を次のように略して表記します。

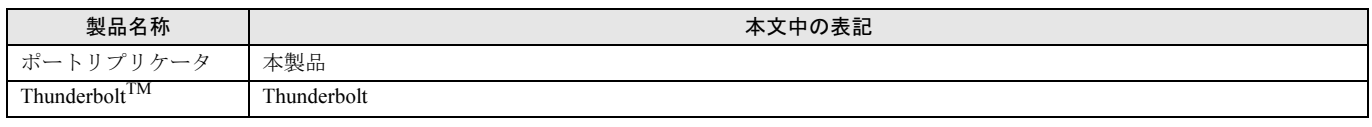

#### 商標および著作権について

Intel、インテル、Intel ロゴ、Thunderbolt、Thunderbolt ロゴは、アメリカ合衆国および / またはその他の国における Intel Corporation の商標です。 HDMI、HDMI High-Definition Multimedia Interface、HDMI のトレードドレスおよび HDMI のロゴは、HDMI Licensing Administrator, Inc. の商標または登録 商標です。

# HƏMI

その他の各製品名は、各社の商標、または登録商標です。 その他の各製品は、各社の著作物です。 その他のすべての商標は、それぞれの所有者に帰属します。 Copyright Fujitsu Client Computing Limited 2022-2023

# <span id="page-1-0"></span>安全上のご注意

本製品を安全に正しくお使いいただくための重要な情報が記載されています。本製品をお使いになる前に、必ずお読みになり、正しく安全に、 大切に取り扱ってください。また、本製品をお使いになるときは、マニュアルをよくお読みになり、正しくお使いください。

#### 設置/準備

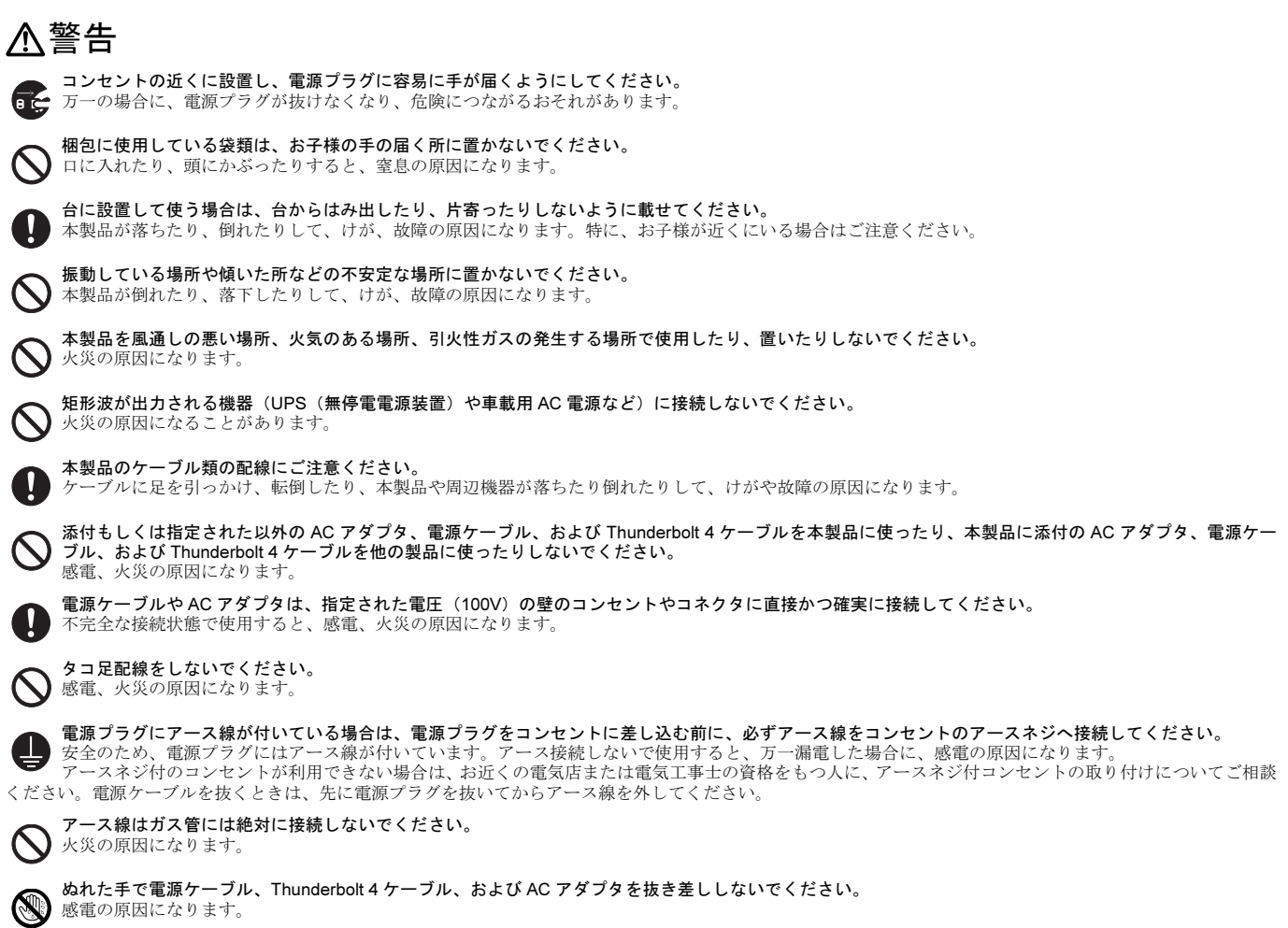

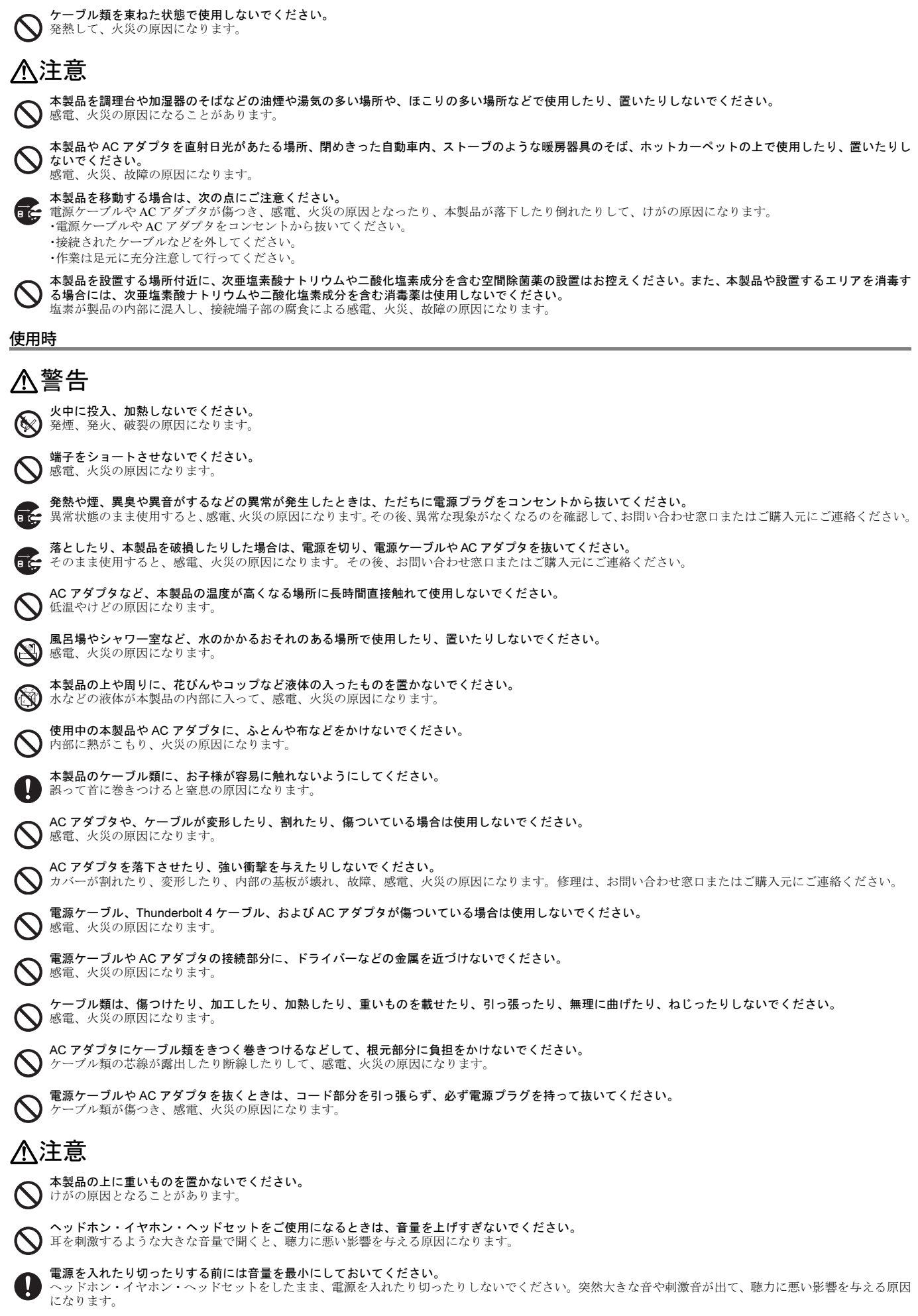

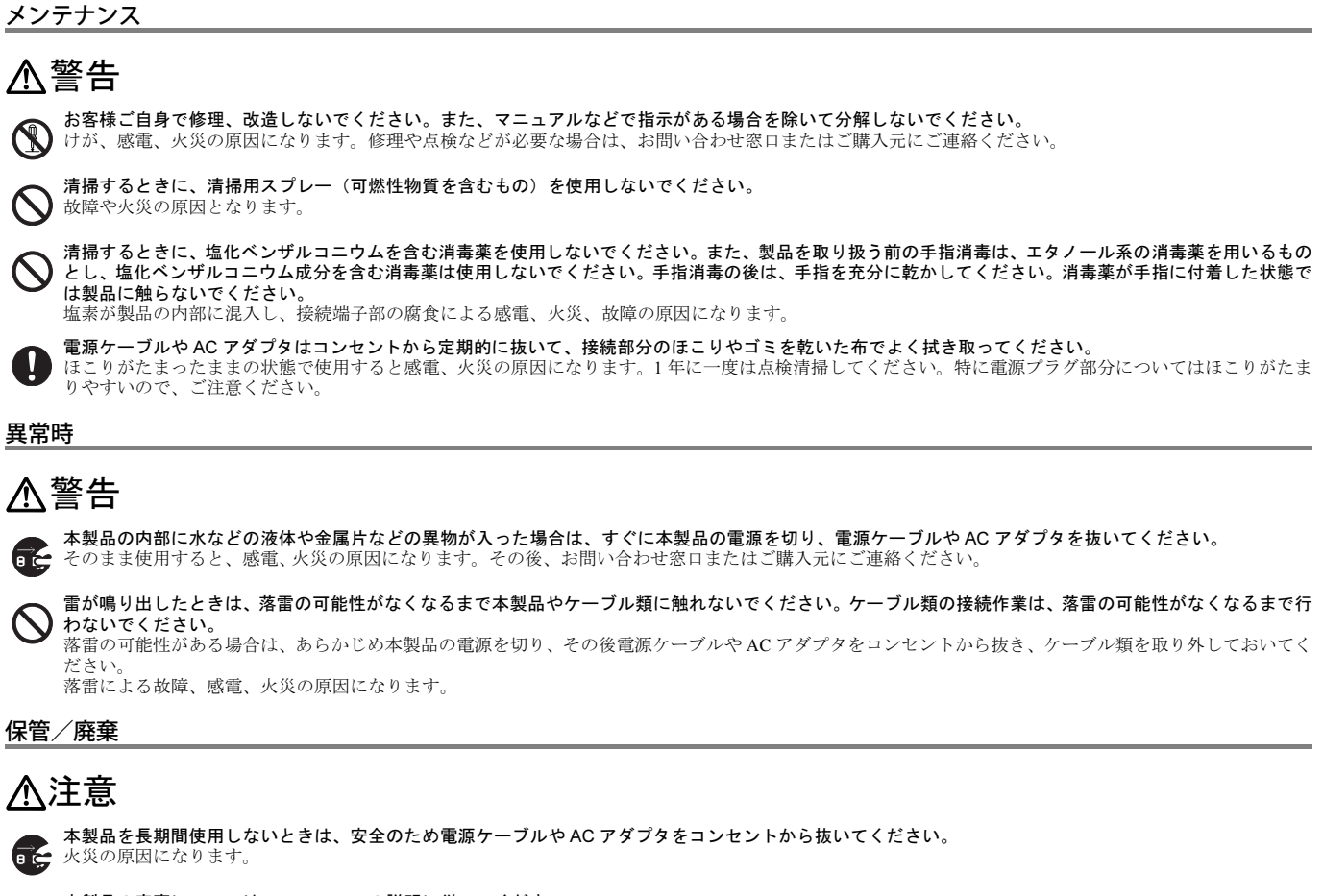

本製品の廃棄については、マニュアルの説明に従ってください。 ▲ 本製品は「廃棄物の処理及び清掃に関する法律」の規制を受けます。

# 本製品の特長

Thunderbolt 4 ケーブルでパソコン/タブレットと接続するポートリプリケータです。ケーブル 1 本で、インターフェースの拡張とパソコン/ タブレットへ電源供給ができます。本製品とワークステーションを接続する場合は、ワークステーションに添付の AC アダプタをワークステー ションに接続してください。

## Thunderbolt 非対応の機種との接続について

Thunderbolt に対応していないパソコン/タブレット/ワークステーションと接続した場合、本製品の Thunderbolt 4 コネクタ(周辺機器接続 用)は、USB Type-C コネクタ(USB3.1 Gen2、DisplayPort Alternate Mode 対応)として動作します。よって、このマニュアルでは、Thunderbolt 4 コネクタ(周辺機器接続用)を、USB Type-C コネクタ(USB3.1 Gen2、DisplayPort Alternate Mode 対応)と読み替えてください。 また、本製品を Thunderbolt に対応していないパソコン/タブレット/ワークステーションと接続した場合に、次の制限事項がありますので、

# ご留意ください。

- ●LAN 機能について
	- ・ 本製品の最大通信速度は、1Gbps になります。
	- ・ 本製品の Wake on LAN 機能を動作させるときは、接続しているパソコン/タブレット/ワークステーションがインテル ® AMT 機能に対応している 場合でも Magic Packet を使用する必要があります。
- ●外部ディスプレイ (DisplayPort 接続/HDMI 接続)
	- ・ 1 台の外部ディスプレイに表示する場合 DisplayPort 接続時の最大解像度は 3840×2160 ドットになります。 HDMI 接続時の最大解像度は 4096×2160 ドットになります。
	- ・ 2 台の外部ディスプレイに同時表示する場合
	- 3840×2160 ドットが表示可能です。 ・ 3 台の外部ディスプレイに同時表示する場合
	- 2560×1440 ドットが表示可能です。最大解像度が 2560×1440 ドットを超えるディスプレイの接続時は、2 画面しか表示できないことがあります。
	- ・ 本製品の DisplayPort コネクタまたは HDMI 出力端子に外部ディスプレイを接続した場合は、Thunderbolt 4 コネクタ(周辺機器接続用)に接続された 外部ディスプレイには、画面表示はできません。
- 上記の最大解像度は、第 12 世代インテル ® プロセッサー搭載機種と接続した場合の解像度になります。
- ●外部ディスプレイ (Thunderbolt 4 接続)
- ・ Thunderbolt 4 コネクタ(周辺機器接続用)に外部ディスプレイを接続した場合は、3840×2160 ドットが表示可能です。
- ・ 本製品の Thunderbolt 4 コネクタ(周辺機器接続用)に外部ディスプレイを接続した場合は、DisplayPort 接続または HDMI 接続された外部ディスプレ イには、画面表示はできません。
- ・ 本製品の Thunderbolt 4 コネクタ(周辺機器接続用)に外部ディスプレイを接続した状態で、さらに外部ディスプレイを接続するときには、パソコン /タブレット/ワークステーションの外部出力コネクタに外部ディスプレイを接続してください。

●本製品のファームウェアのアップデートについて 本製品のファームウェアをアップデートする場合は、本製品を Thunderbolt 対応機種に接続して実行してください。

# 電源ボタン/電源ランプ

電源ボタンは、本製品を接続しているパソコン/タブレット/ワークステーションの電源を入れたり、省電力状態にしたりします。

#### 重要

- ▶電源ボタンを 4 秒または 10 秒押してパソコン/タブレット/ワークステーションの電源を強制的に切る機能には対応しておりません。
- 電源ボタンを押しても、本製品の電源を切ることはできません。本製品の電源を切るには、AC アダプタと Thunderbolt 4 ケーブルを取り外してくだ さい。

#### 電源ランプについて

本製品を接続しているパソコン/タブレット/ワークステーション[注](#page-4-2)の状態を表示します。

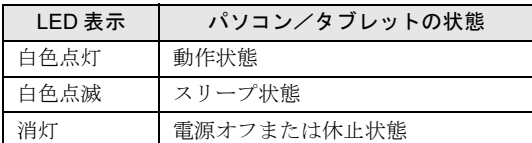

<span id="page-4-2"></span>注 :一部の機種では最新のファームウェアの適用が必要な場合があります。

# USB チャージランプ

USB チャージランプは、USB コネクタに電源供給がされているときに点灯し、電源供給がされていないときに消灯します。

- ●本製品とパソコン/タブレット/ワークステーションを接続していない場合
- 本製品と AC アダプタを接続していれば、パソコン/タブレット/ワークステーションと接続していなくても、USB コネクタへの給電が可能です。 この状態の場合、USB チャージランプが点灯します。また、電源ボタンを押すと、給電を開始し、もう一度押すと、給電を止めることができます。 ●本製品とパソコン/タブレット/ワークステーションを接続している場合
- 本製品と、AC アダプタおよびパソコン/タブレット/ワークステーションを接続している場合は、USB コネクタへの給電を止めることができません。 電源ボタンを押しても、給電は止まらず続けられます(パソコン/タブレット/ワークステーションの電源ボタンを押したときの設定と同じ動作をし ます)。

### 本製品の LAN 機能について

#### ●通信速度について

本製品の最大通信速度は 2.5Gbps になります。

接続しているパソコン/タブレット/ワークステーションの BIOS 設定を変更することにより、最大通信速度が 1Gbps になることがあります。 ● Wake on LAN 機能

本製品は Wake on LAN 機能に対応しています。Wake on LAN 機能とは、他のコンピューターから有線 LAN 経由でパソコン/タブレット/ワークス テーションを起動、レジュームする機能です。

本製品に接続しているパソコン/タブレット/ワークステーションがインテル ® AMT 機能に対応している場合と対応していない場合で設定方法が異 なります。

・インテル® AMT 機能に対応している機種<sup>[注](#page-4-1)1</sup>の場合

パソコン/タブレット/ワークステーションのマニュアルをご覧になり、パソコン/タブレット/ワークステーション本体の Intel® AMT の設定を 有効にしてください。

……<br>また Intel® AMT の設定を有効にしたときに Power control の設定もご確認ください。

Intel<sup>®</sup> AMT の設定を有効にしたときは、vPro remote Control を使用して Wake on LAN を行います。Magic Packet <sup>[注](#page-4-0) 2</sup> を使用しての Wake on LAN は動 作いたしません。

- ・インテル® AMT 機能に対応していない機種<sup>[注](#page-4-1)1</sup>の場合
- パソコン/タブレット/ワークステーション本体の BIOS 設定の「TBT4 ドックの USB LAN 機能の常時使用」を「使用する」に設定してください。 この変更を行うことで本製品の最大通信速度が 1Gbps になります。
- ●MACアドレスパススルー機能
	- 本製品は MAC アドレスパススルー機能に対応しております。
	- ・ MAC アドレスパススルー機能を使用する場合は、MAC アドレスパススルー機能に対応しているパソコン/タブレット/ワークステーションに、本 製品を接続する必要があります。設定方法については、パソコン/タブレット/ワークステーションのマニュアルをご覧ください。
	- ・インテル® AMT 機能に対応していない機種<sup>[注](#page-4-1) 1</sup> で MAC アドレスパススルー機能を使用する場合には、パソコン/タブレット本体の BIOS 設定の 「TBT4 ドックの USB LAN 機能の常時使用」を「使用する」に設定してください。この変更を行うことで本製品の最大通信速度 1Gbps になります。
	- ・ ネットワークの接続が切れる場合は、接続しているパソコン/タブレット/ワークステーションの MAC アドレスパススルー機能の設定によること があります。
	- ・ MAC アドレスパススルー機能を有効にしたときは、複数の有線 LAN に同時に接続しないでください。詳しくは、パソコン/タブレット/ワークス テーションのマニュアルをご覧ください。
- <span id="page-4-1"></span>注1 : インテル® AMT 機能に対応している機種について
	-
- ィンテル vPro<sup>®</sup> デクノロジー対応機種およびインテル ® vPro® Enterprise 搭載機種は、インテル ® AMT 機能に対応しています。<br>インテル vPro<sup>®</sup> テクノロジー/インテル <sup>®</sup> vPro<sup>®</sup> プラットフォームに対応していない機種およびインテル <sup>®</sup> vPro<sup>®</sup> Essentials 搭載機種は、インテル <sup>®</sup> AMT 機能に対応しておりません。
- <span id="page-4-0"></span>注 2 : Magic Packet を使用しての Wake on LAN 機能を動作させたい場合は、インテル® AMT 機能に対応していない場合と同じ設定をしてください。この変更を 行うことで本製品の最大通信速度が 1Gbps になります。

# 注意事項

- ●次亜塩素酸ナトリウム、二酸化塩素などの塩素を含む薬剤を使用した空間除菌の間近ではお使いになれません。 消毒する場所の付近や、風下(ファンなどを使用している場合)での製品のお取り扱いは、充分ご注意ください。
- ●本製品を接続するときは、必ず本製品の DC-IN コネクタに、本製品に添付の AC アダプタを接続してください。
- パソコン/タブレット/ワークステーションに添付されている AC アダプタを、本製品に接続しないでください。
- ●本製品を取り付けた状態では、パソコン/タブレット/ワークステーションを持ち運ばないでください。パソコン/タブレット/ワークステーション および本製品のコネクタの破損の原因となります。
- ●本製品を取り付けた状態では、パソコン/タブレットの DC-IN コネクタは使用できません。
- ●本製品を取り付けた状態では、パソコン/タブレットに AC アダプタを接続していても、本製品から電源供給を行います。本製品とワークステーショ ンを接続する場合は、ワークステーションに添付の AC アダプタをワークステーションに接続してください。
- ●本製品を取り付けると、音声は本製品の「ヘッドホン・ラインアウト・ヘッドセット兼用端子」または本製品に接続した外部ディスプレイから再生ま たは録音される場合があります。パソコン/タブレット/ワークステーションや他の機器から音声を再生または録音する場合にはオーディオ機能を設 定する必要があります。設定方法については、パソコン/タブレット/ワークステーションのマニュアルをご覧ください。
- ●本製品を取り付けるときは、必ず本製品に添付の Thunderbolt 4 ケーブルを使用して接続してください。
- ●本製品からACアダプタを取り外すと、本製品に接続した周辺機器は動作しません。
- ●外部ディスプレイを使用する場合は、本製品に接続してください。パソコン/タブレット/ワークステーションに外部ディスプレイを接続すると、表 示されない場合や表示が消える場合があります。
- ●USB Type-A コネクタに USB 対応周辺機器を接続するときには、コネクタの形を互いに合わせまっすぐに差し込んでください。

# トラブルシューティング

#### <span id="page-5-0"></span>動作しないと思ったら (その 1)

次の順番で操作してください。

- (1)パソコン/タブレット/ワークステーションからThunderbolt 4ケーブルを取り外します。
- (2)本製品から Thunderbolt 4 ケーブルを取り外します。
- (3)本製品から AC アダプタを取り外します。
- (4)AC アダプタを取り外して 1 分以上たってから、本製品に AC アダプタを接続します。
- (5)本製品に Thunderbolt 4 ケーブルを接続します。
- (6)パソコン/タブレット/ワークステーションに Thunderbolt 4 ケーブルを接続します。

#### 動作しないと思ったら (その 2)

[「動作しないと](#page-5-0)思ったら(その 1)」(→ P.6)を操作しても、解決しない場合には、次の順番で操作してください。

- (1)パソコン/タブレット/ワークステーションからThunderbolt 4ケーブルを取り外します。
- (2)パソコン/タブレット/ワークステーションの電源を切ります。
- (3) パソコン/タブレット/ワークステーションから AC アダプタを取り外します。
- (4) パソコン/タブレット/ワークステーションからバッテリを取り外します。 バッテリの取り外し方は、パソコン/タブレット/ワークステーションのマニュアルをご覧ください。バッテリの取り外し方がマニュア ルに記載されていない場合は、「電源ボタンで電源が切れなくなったとき」の対応を行ってください。
- (5)パソコン/タブレット/ワークステーションにバッテリを取り付けます。
- (6)パソコン/タブレット/ワークステーションに AC アダプタを接続します。
- (7)パソコン/タブレット/ワークステーションに Thunderbolt 4 ケーブルを接続します。

# 仕様一覧

#### 本製品の仕様

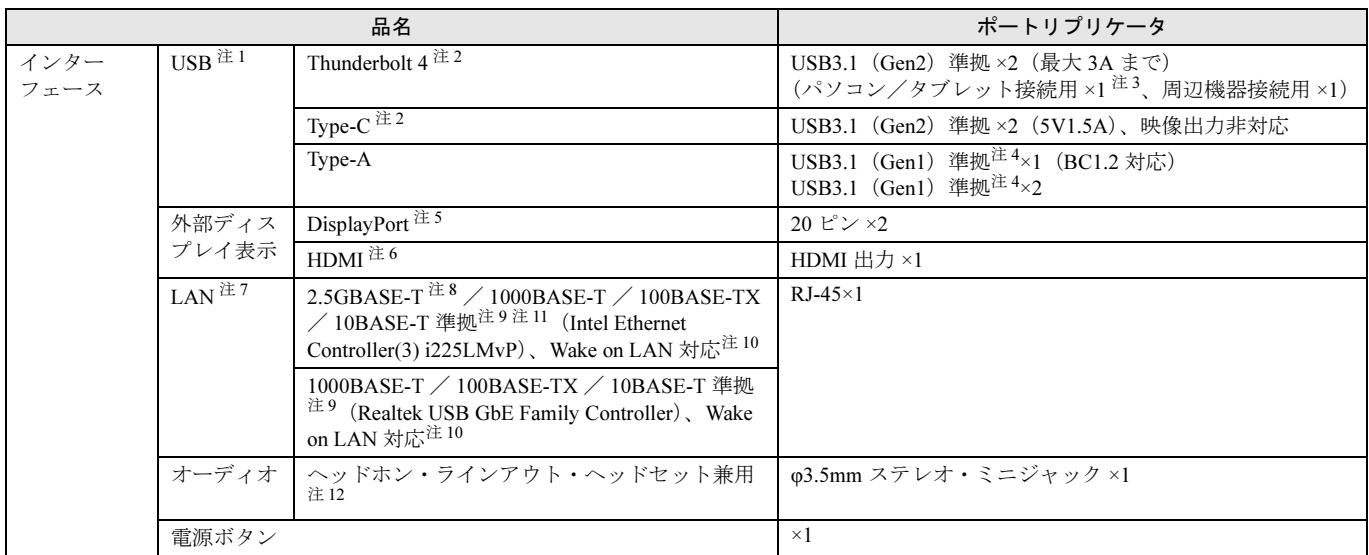

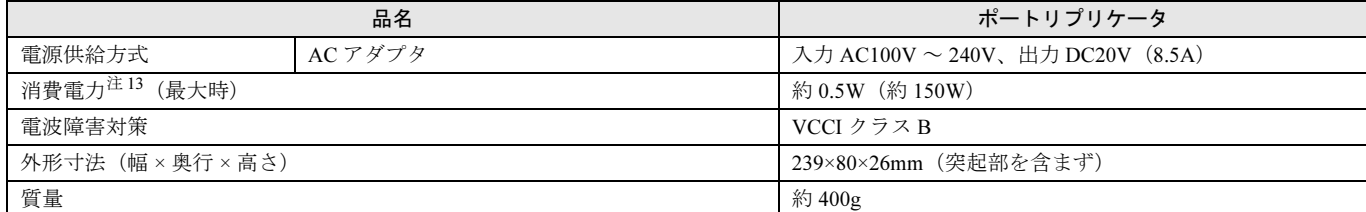

<span id="page-6-0"></span>注 1 :すべての USB 対応周辺機器の動作を保証するものではありません。

- <span id="page-6-2"></span>注 2 : 接続した USB 対応機器の転送速度 (理論値)は次のとおりです。詳しくは、USB 対応周辺機器のマニュアルをご覧ください。
	- ・USB 3.1(Gen2)対応機器:最大 10Gbps
		- · USB 3.1 (Gen1) および USB 3.0 対応機器:最大 5Gbps
		- ・USB 2.0 対応機器:最大 480Mbps
- <span id="page-6-5"></span>注3 : USB Power Delivery による電源出力に対応しています。映像入力に対応しています。
- <span id="page-6-4"></span>注 4 :外部から電源が供給されない USB 対応周辺機器を接続するときの消費電流の最大容量は、次のとおりです。詳しくは、USB 対応周辺機器のマニュアルを ご覧ください。<br>・ **■ ●<del><</del> \*** の刻印がある USB Type-A コネクタは、1 ポートにつき 2.4A
	-
	- ・それ以外 USB Type-A コネクタは、1 ポートにつき 900mA
- <span id="page-6-6"></span>注5 :DisplayPort 端子のあるすべてのディスプレイへの表示を保証するものではありません。<br>注6 : ・HDMI 端子のあるすべてのディスプレイへの表示を保証するものではありません。
- <span id="page-6-7"></span>: · HDMI 端子のあるすべてのディスプレイへの表示を保証するものではありません。
- ・市販のテレビとの連動機能はありません。
- <span id="page-6-8"></span>注7 :MAC アドレスパススルー機能に対応しています。設定方法については、パソコン/タブレット/ワークステーションのマニュアルをご覧ください。<br>注8 ・木製品は最大25Gbps で接続可能です
- <span id="page-6-3"></span>注 8 :本製品は最大 2.5Gbps で接続可能です。
- Thunderbolt ポートに接続しない場合には最大通信速度は 1Gbps になります。
- <span id="page-6-9"></span>注 9 : ・2.5Gbps/1000Mbps は 2.5GBASE-T/1000BASE-T の理論上の最高速度であり、実際の通信速度はお使いの機器やネットワーク環境により変化します。 - 2.5Gbps/1000Mbps の通信を行うためには、2.5GBASE-T/1000BASE-T に対応したハブが必要となります。また、LAN ケーブルには、1000BASE-T に対<br>- 2.5Gbps/1000Mbps の通信を行うためには、2.5GBASE-T/1000BASE-T に対応したハブが必要となります。また、LAN ケーブルには、1000BASE-T に対 応したエンハンスドカテゴリー 5(カテゴリー 5E)以上の LAN ケーブルを使用してください。 ・LAN コネクタは、パソコン/タブレット/ワークステーションとは USB 経由で接続されています。そのため、本製品が接続されているパソコン/タブ
	- レット/ワークステーションで、大量の高速通信を行っている場合、LAN の通信速度が落ちることがあります。
- <span id="page-6-10"></span>注 10: ・10Mbps のネットワーク速度をサポートしていないハブでは、Wake on LAN 機能は使用できません。 ・Wake on LAN 機能を使用する場合は、次の両方でリンク速度とデュプレックス共に自動検出可能な設定(オートネゴシエーション)にしてください。 本製品の有線 LAN インターフェースと接続するハブのポートの両方が自動検出可能な設定になっていない場合、パソコン/タブレット/ワークステー ションが省電力状態や電源オフ状態のときにハブやポートをつなぎ変えたり、ポートの設定を変えたりすると Wake on LAN 機能が動作しない場合があり ます。
- <span id="page-6-11"></span>注 11:Secured-core PC 対応モデルのパソコン/タブレット/ワークステーションに接続した場合に、PXE ブートを行うときは、BIOS 設定の「3rd-Party UEFI CA」を「使用する」に変更してください。
- <span id="page-6-1"></span>注 12: ラインインおよびマイク機能単独の接続はできません。
- <span id="page-6-12"></span>注 13: 当社測定基準によります(パソコン/タブレット/ワークステーションの接続なし、周辺機器の接続なし)。

#### 外部ディスプレイ (DisplayPort 接続/HDMI 接続)

本製品に接続したパソコン/タブレット/ワークステーションとディスプレイが対応している解像度のみ表示できます。本製品に接続したパソコン/タ ブレット/ワークステーションにより同時表示できるディスプレイの数が異なります。

●1台の外部ディスプレイに表示した場合

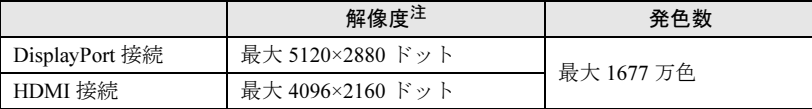

#### <span id="page-6-13"></span>注:外部ディスプレイに出力する場合は、お使いの外部ディスプレイがこの解像度をサポートしている必要があります。

●2台の外部ディスプレイに同時表示を行う場合

- 4096×2160 ドット表示が可能です。最大解像度が 4096×2160 ドットを超えるディスプレイの接続時は、1 画面表示しかできないことがあります。
- ●3台の外部ディスプレイに同時表示を行う場合
	- 3840×2160 ドット表示が可能です。最大解像度が 3840×2160 ドットを超えるディスプレイの接続時は、2 画面しか表示できないことがあります。

#### ■デイジーチェーン機能

本製品の DisplayPort コネクタでは、ディスプレイのデイジーチェーン機能が使用できます。

#### 重要

▶本製品にはDisplayPortコネクタが2個ありますが、デイジーチェーン機能が使用できるのは、USB Type-CコネクタのとなりにあるDisplayPortコネ クタだけです。

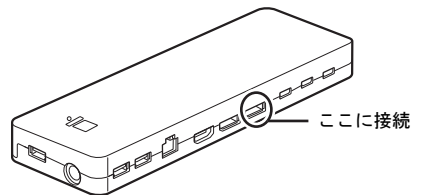

デイジーチェーンの接続をした外部ディスプレイの解像度は、上記に記載されている接続した外部ディスプレイの台数と同じ解像度になります。 デイジーチェーン機能を使用し、他のコネクタに外部ディスプレイを接続する場合、デイジーチェーン機能で表示できるディスプレイの数および解像度 に影響することがあります。

デイジーチェーン機能が使用できるディスプレイについては、富士通製品情報ページ内にある「システム構成図」([https://jp.fujitsu.com/platform/pc/product/](https://jp.fujitsu.com/platform/pc/product/catalog_syskou/) [catalog\\_syskou/](https://jp.fujitsu.com/platform/pc/product/catalog_syskou/))をご覧ください。

### 外部ディスプレイ (Thunderbolt 4 接続)

本製品の Thunderbolt 4 コネクタ(パソコン/タブレット/ワークステーション接続用)とパソコン/タブレット/ワークステーションの USB Type-C コ ネクタ (Thunderbolt 4 対応)を添付の Thunderbolt 4 ケーブルで接続し、本製品の Thunderbolt 4 コネクタ (周辺機器接続用)と外部ディスプレイを接続し た場合、画面表示が可能です。

そのときの解像度は 5120×2880 ドット (1 台のみ接続の場合)になります。

# リサイクル

本製品の廃棄については、富士通のホームページ「ICT 製品の処分・リサイクル方法」(<https://www.fujitsu.com/jp/about/environment/recycleinfo/>) をご覧ください。

# お問い合わせ先

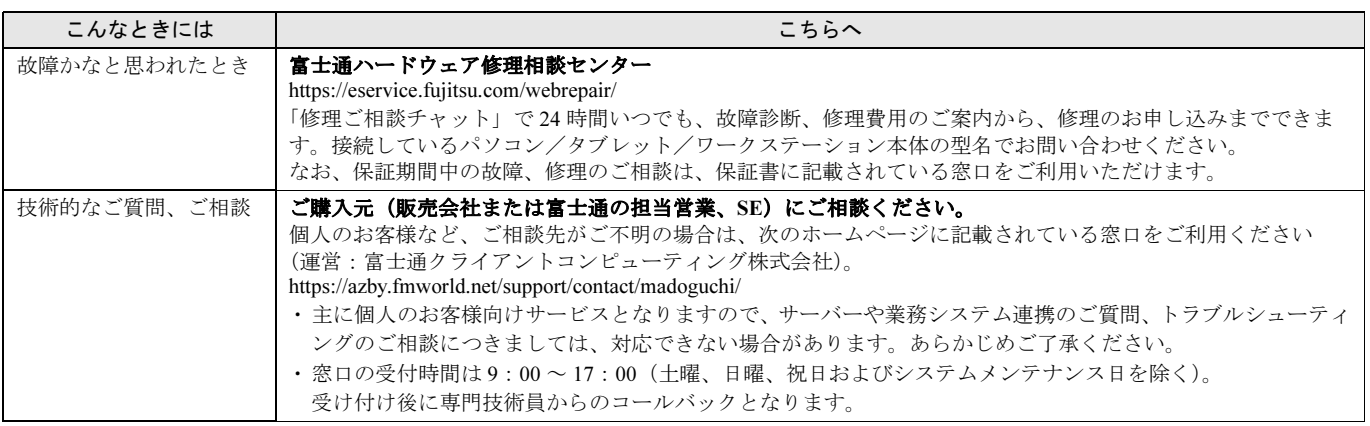

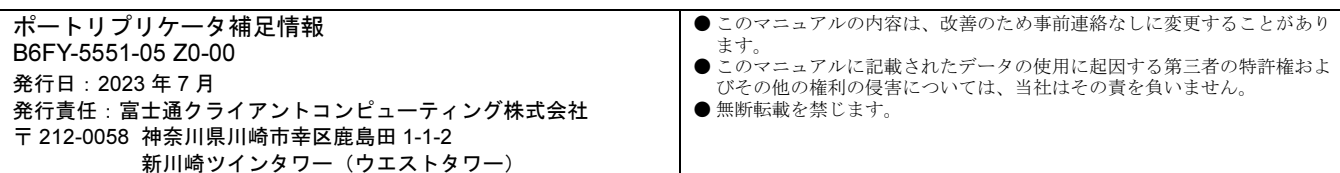